## **Webseite erstellen – Präsentation einer GPS-Tour**

Name: \_\_\_\_\_\_\_\_\_\_\_\_\_\_\_\_\_\_\_\_\_\_\_\_\_\_\_\_\_ Klasse: \_\_\_\_\_ Datum: \_\_\_\_\_\_\_\_

Sie erstellen eine Webseite unter Anwendung von HTML. Auf dieser Seite stellen Sie eine GPS-Tour vor. Für die Webseite stehen Ihnen Abbildungen & kleine Texte zur Verfügung. Diese finden Sie im Vorlagenordner. In diesem Ordner finden Sie den Unterordner Hilfestellung, in der die namentlich gleiche HTML-Seite enthalten ist. Diese öffnet sich im Browser und dient Ihnen als Hilfestellung.

## **Aufgaben**

**8P**

- a. Legen Sie in Ihrem Arbeitslaufwerk einen Ordner an: html\_vorname\_nachname. In diesen
- Ordner kopieren Sie die drei Abbildungen und die index.html aus dem Vorlagenordner. **2P** Öffnen Sie nun die enthaltene HTML-Datei index.html. Öffnen Sie diese Datei im Notepad++ (rechtsklick -> Edit with Notepad++).
- b. Ihre Webseite index.html muss folgende Inhalte aufweisen. Setzen Sie diese in HTML um.
	- Titel der Webseite: GPS-Tour
		- Hauptüberschrift (h1): Wichtige Informationen
		- zwischen der Hauptüberschrift und der Abbildung soll ein Zeilenumbruch eingefügt werden
		- Abbildung (track\_uebersicht.PNG) unter die Hauptüberschrift der Gesamtstrecke zentriert
		- eine Laufschrift auf roten Hintergrund über die Hauptüberschrift Für das Mountainbike ideal!
		- die Laufschrift soll einen Hyperlink zu folgender Webseite aufweisen: https://www.gps.gov/

c. Übernehmen Sie folgende Tabelle auf Ihre Webseite. Setzen Sie diese in HTML um. Achten

Sie bei den Abbildungen auf eine sinnvolle Höhe und Breite. **3P**

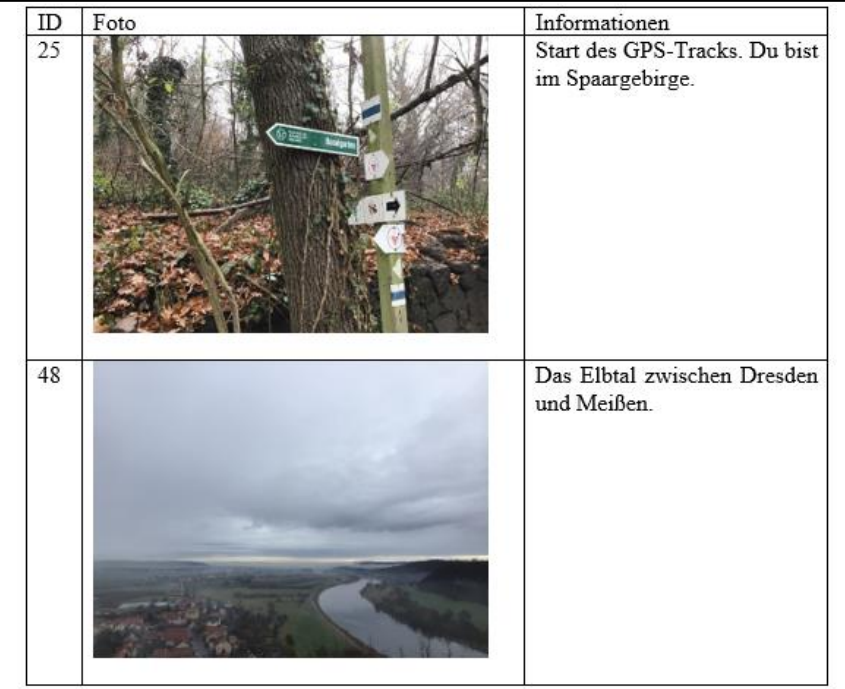

- d. Nun wenden Sie für Ihre Webseite CSS an. Setzen Sie dabei folgende Dinge um: **2P**
	- Überschrift h1 soll gelb und linksbündig dargestellt werden
		- Hintergrundfarbe der Webseite soll gray sein
- e. Erstellen Sie unter der Tabelle folgenden Laufschrifttext. Der Text soll mittels CSS-Element
- formatiert sein. Die GPS-Tour macht bei jedem Wetter Spaß. **ZP**

1